Vytvorenie zápisného listu na ďalší akademický rok (ak nie je vytvorený)

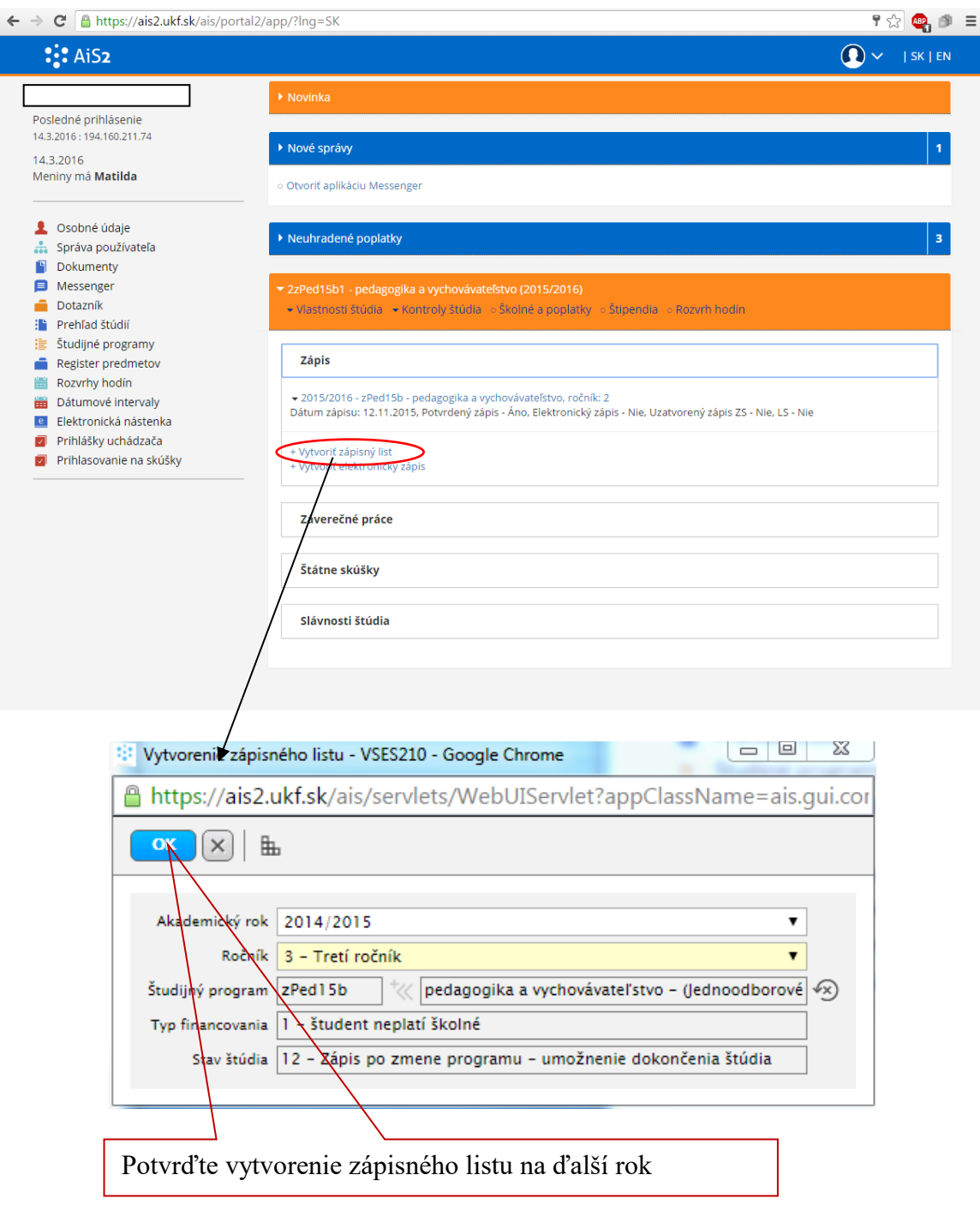

Obnovte stránku AIS (F5)

Do nového zápisného listu na další akademický rok si možete [pridať predmety](https://www.pf.ukf.sk/index.php/sk/domov/44-oznamy/103-ais) (návod 1)